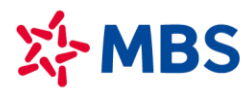

CÔNG TY CP CHỨNG KHOÁN MB Tòa nhà MB, số 21 Cát Linh, Đống Đa, Hà Nội, Việt Nam Tel: +84 24 7304 5688 Website: www.mbs.com.vn

## **HƯỚNG DẪN NỘP/CHUYỂN TIỀN VÀO TKCK MBS SỬ DỤNG MÃ ĐỊNH DANH BIDV**

Quý Khách hàng có thể đến các điểm giao dịch của ngân hàng để nộp tiền mặt hoặc sử dụng dịch vụ online của các ngân hàng để chuyển tiền vào Tài khoản giao dịch chứng khoán (TKGDCK) tại MBS.

Trong trường hơp Quý khách sử dụng dịch vụ Ngân hàng điện tử của các Ngân hàng (không gồm ngân hàng MB, BIDV), để chuyển tiền vào TKCK MBS nhanh chóng, có thể lưa chon chuyển tiền vào tài khoản tổng của MBS mở tại Ngân hàng BIDV, sử dụng **Mã định danh** theo hướng dẫn sau:

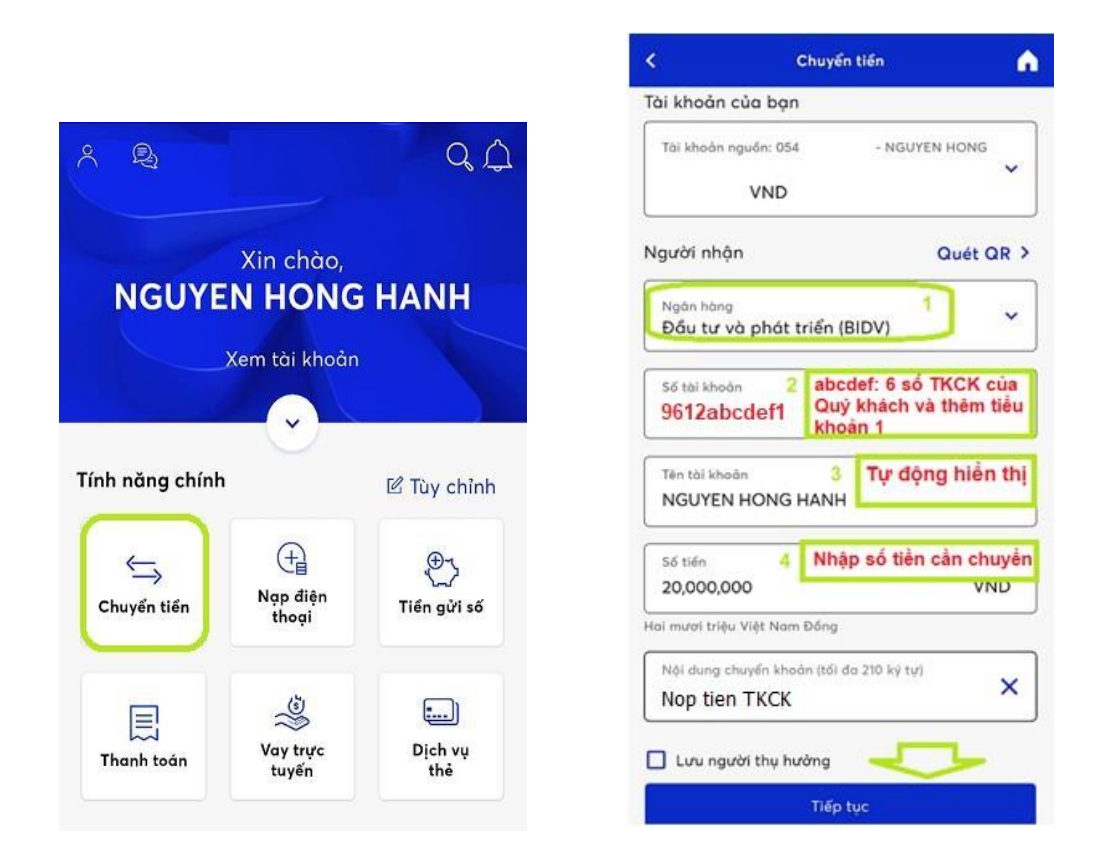

**Bước 1**: Đăng nhập ứng dụng chuyển tiền trực tuyến của ngân hàng Quý khách đang sử dụng **Bước 2**: Chọn "Chuyển tiền"

**Bước 3**: Nhập Thông tin Người nhận gồm:

- Ngân hàng: Đầu tư và phát triển (BIDV)
- Số tài khoản: **9612 + Số tài khoản chứng khoán (7 số) bao gồm tiểu khoản**
- Tên tài khoản: Tự động hiển thị theo số TKCK ở trên
- Số tiền: Nhập số tiền cần chuyển vào TKCK
- Nội dung chuyển tiền: Để trống hoặc điền theo nhu cầu của Quý khách

Ví dụ: Chọn **Số tài khoản nhận** khi nộp tiền vào các tài khoản dịch vụ tại MBS như sau:

- Số tài khoản nhận khi nộp tiền vào tài khoản thường (tiểu khoản 1): **9612abcdef1**
- Số tài khoản nhận khi nộp tiền vào tài khoản Margin (tiểu khoản 8): **9612abcdef8**
- Số tài khoản nhận khi nộp tiền vào tài khoản M-Credit (tiểu khoản 7): **9612abcdef7**

## **(abcdef là số TKCK 6 số của Quý khách tại MBS)**

**Bước 4**: Kiểm tra thông tin chuyển tiền → Nhập mã OTP để hoàn tất quá trình giao dịch

**Bước 5**: Tiền sẽ được hạch toán tự động vào TKCK của Quý khách tại MBS.

**----------------------------------------------------------------------------------------------------**

Trong quá trình giao dịch, nếu cần hỗ trợ giải đáp thông tin, Quý Khách hàng vui lòng liên hệ:

**Trung tâm Chăm sóc Khách hàng MBS** 

- Tổng đài (8h30 17h30): **1900 9088**
- Email: cskh@mbs.com.vn